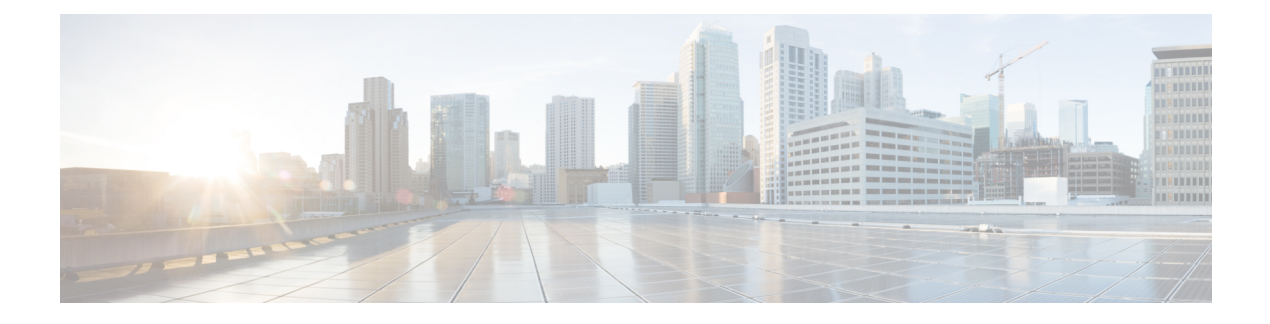

# **Contact Sharing Reports**

- Contact Sharing [Reporting,](#page-0-0) on page 1
- Contact [Sharing](#page-0-1) All Fields, on page 1
- Contact Sharing Calls [Routed,](#page-2-0) on page 3
- Contact Sharing Calls Routed [Realtime,](#page-3-0) on page 4
- Contact [Sharing](#page-4-0) Calls Routed Over Time, on page 5
- Contact Sharing [Configuration,](#page-5-0) on page 6
- Contact [Sharing](#page-7-0) Errors, on page 8
- Contact Sharing [Expression](#page-8-0) Results, on page 9
- Contact Sharing [Interval,](#page-9-0) on page 10
- Contact [Sharing](#page-11-0) Queue Over Time, on page 12

## <span id="page-0-0"></span>**Contact Sharing Reporting**

You can use Contact Sharing to distribute calls to agents across multiple Unified Contact Center Enterprise (Unified CCE) systems. With Contact Sharing, you can efficiently route calls to a much larger number of agents than a standard Unified CCE system can support.

You configure ContactSharing to make routing decisions based on the current state of the target Unified CCE systems, such as the number of calls in queue, agent availability, average handle time, and custom calculations. Using rules you specify and Live Data information on the current state of the target systems, Contact Sharing decides which Unified CCE system to route the calls to.

You can use the Contact Sharing reports to understand the current configuration and behavior of the Contact Sharing system. You can view data on the active configuration of the Contact Sharing routing, the number of calls routed to each target system for each group, and the calls that have errors during the routing process. In addition, you can use the Contact Sharing Results Calculations report to see the change in the actual result calculated by the current Contact Sharing expression formula as routing is processed.

### <span id="page-0-1"></span>**Contact Sharing All Fields**

Use this report to view selected fields that provide Route Call Detail information for Contact Sharing calls.

**Views:**This report has one grid view, Contact Sharing All Fields.

**Query:** This report data is built from an Anonymous Block query.

**Grouping:** This report is grouped by Contact Share Group and Rule.

**Value List:** Contact Share Group

#### **Database Schema Tables:**

- Contact\_Share\_Group
- Contact\_Share\_Group\_Member
- Contact\_Share\_Queue
- Contact\_Share\_Rule
- Route\_Call\_Detail
- Application\_Gateway
- Call\_Type
- Routing\_Client
- Script
- Master\_Script

#### **Current Fields in the Contact Sharing All Fields Report View**

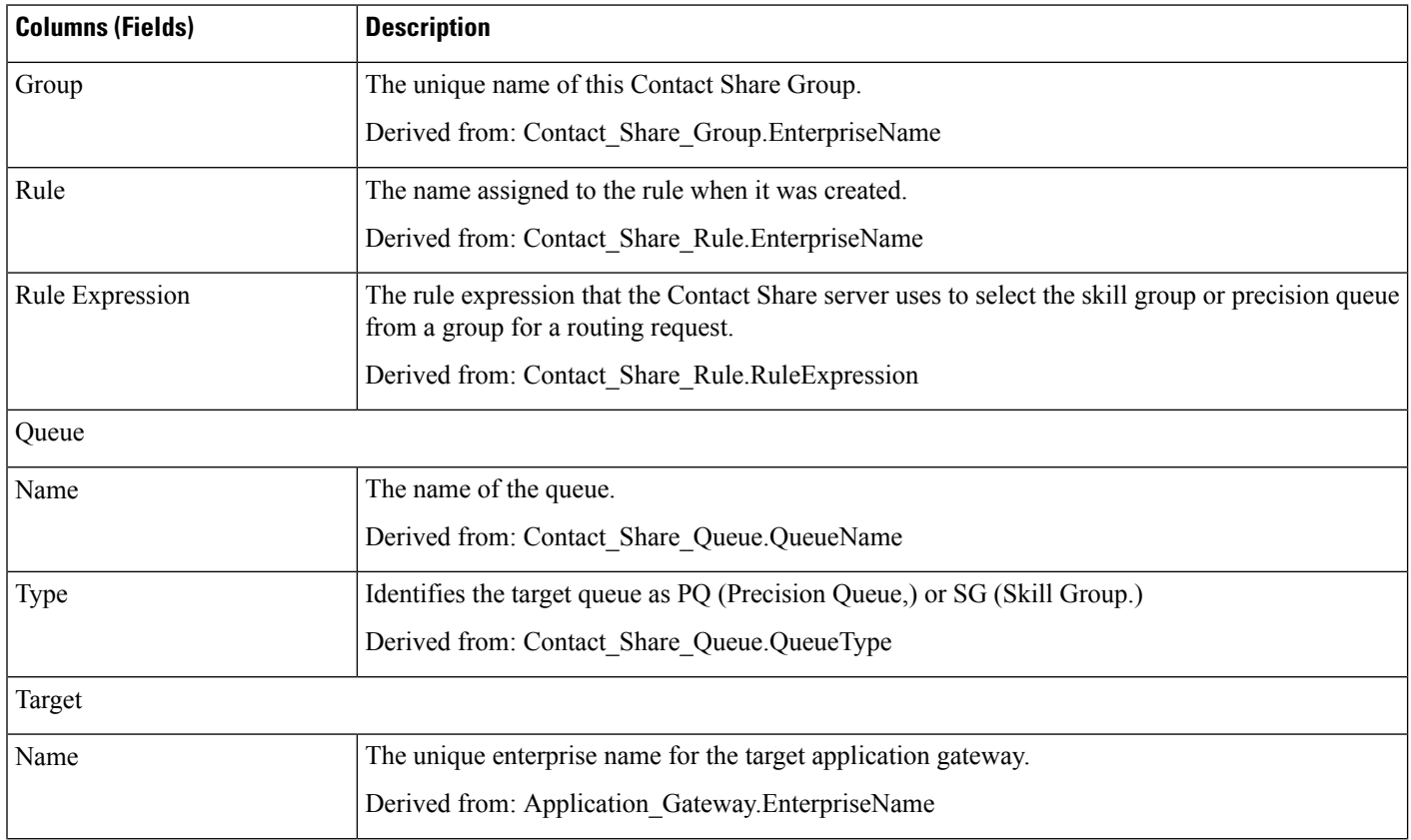

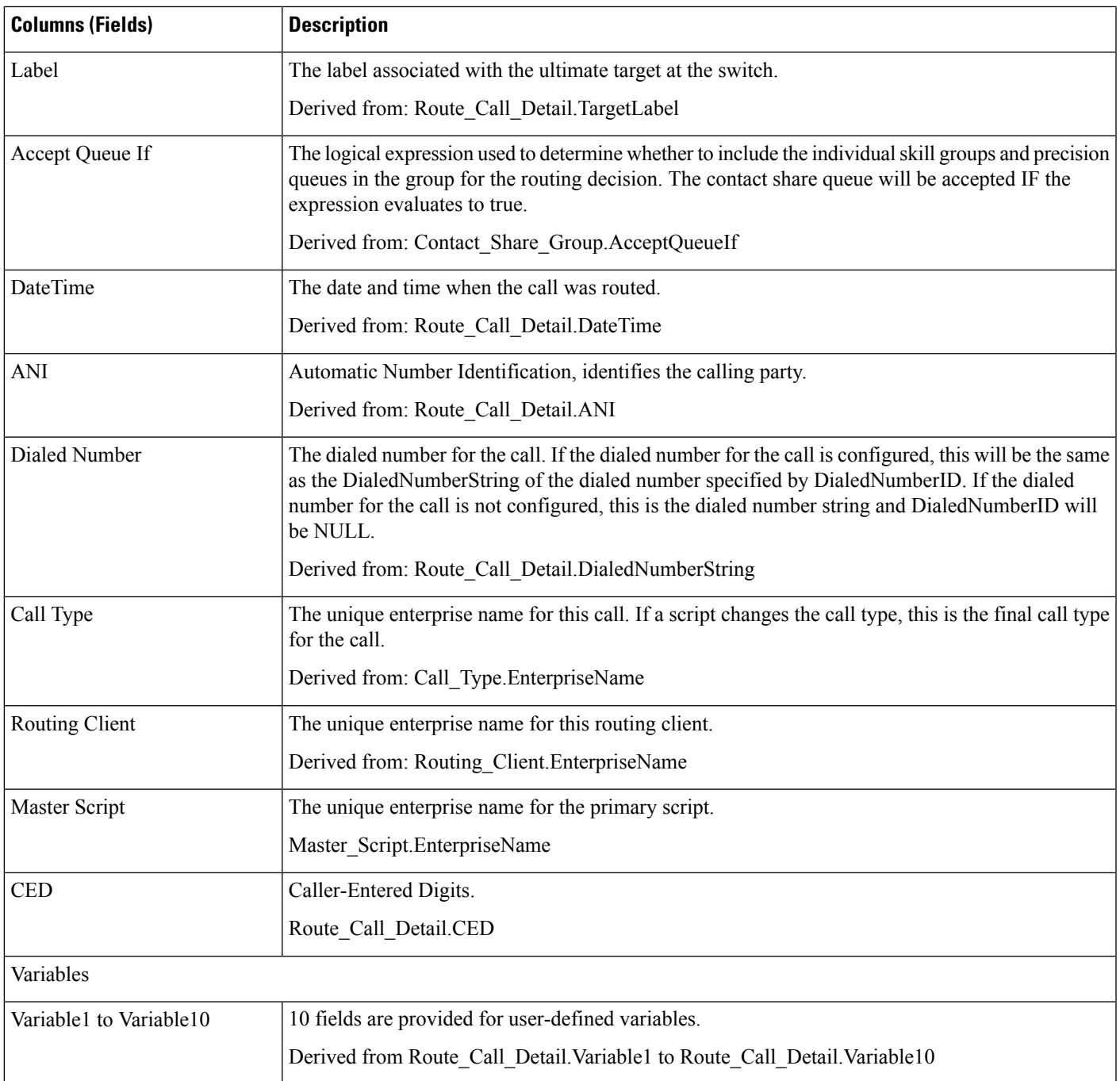

# <span id="page-2-0"></span>**Contact Sharing Calls Routed**

Use this report to view the number of calls routed to each Gateway from the Groups selected for the report between the start time and end time specified in the report Filter.

**Views:**This report has a default chart view (Calls routed) and a grid view.

**Query:** This report data is built from an Anonymous Block query.

**Grouping:** This report is grouped by Contact Share Group.

**Value List:** Contact Share Group

#### **Database Schema Tables:**

- Contact\_Share\_Group
- Contact\_Share\_Group\_Member
- Contact\_Share\_Queue
- Contact\_Share\_Rule
- Route\_Call\_Detail
- Application Gateway

#### **Current Fields in the Grid View**

**Current** fields are those fields that appear by default in a report generated from the stock template.

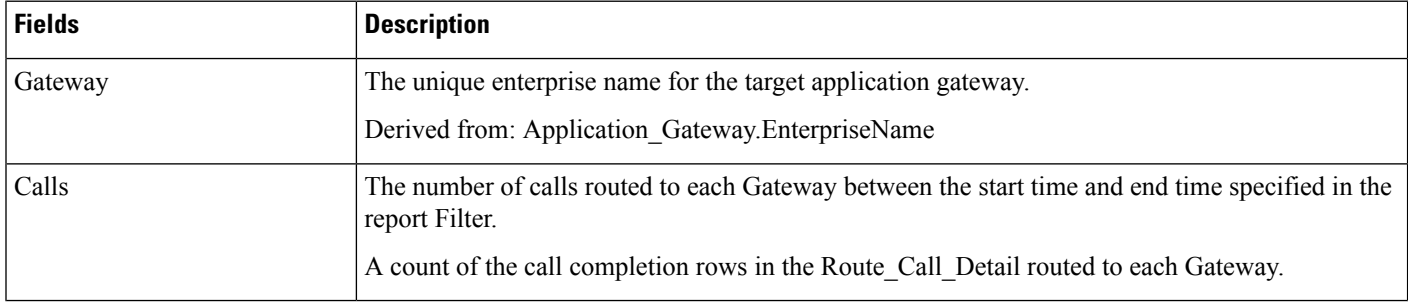

### <span id="page-3-0"></span>**Contact Sharing Calls Routed Realtime**

Use this report to view the number of calls routed to each Gateway in the last 60 minutes from the Groups selected for the report.

This report re-queries the database every 15 seconds and updates summary values for the last 60 minutes.

**Views:**This report has a default chart view (Calls Routed) and a grid view.

**Query:** This report data is built from an Anonymous Block query.

**Grouping:** This report is grouped by Gateway.

**Value List:** Contact Share Group

#### **Database Schema Tables:**

- Contact Share Group
- Contact\_Share\_Group\_Member
- Contact\_Share\_Queue
- Contact\_Share\_Rule

Ш

- Route\_Call\_Detail
- Application\_Gateway

#### **Current Fields in the Grid View**

**Current** fields are those fields that appear by default in a report generated from the stock template.

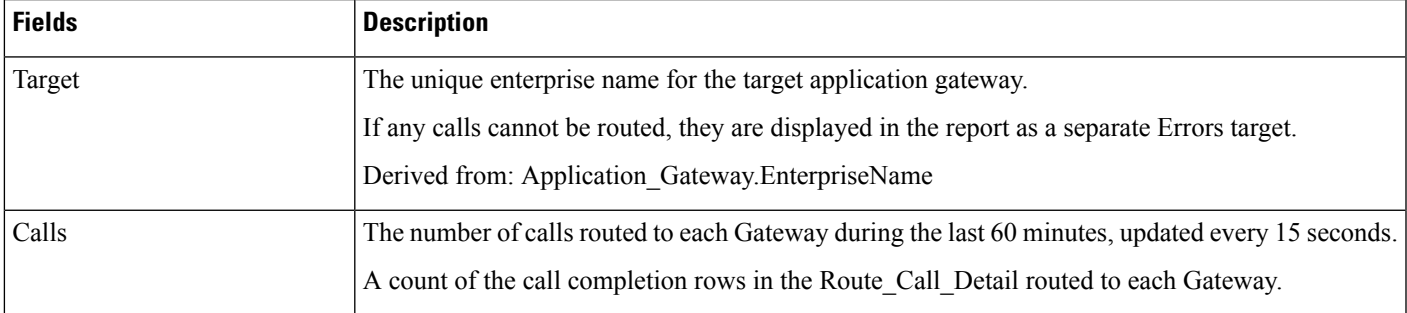

### <span id="page-4-0"></span>**Contact Sharing Calls Routed Over Time**

Use this report to view the number of calls routed to each target Gateway from the Groups selected for the report during the 12 hours following the StartDate specified in the report filter.

The number of calls routed to each Gateway are graphed against time in minute intervals over the 12-hour period. The number of calls that could not be routed during the 12 hours are displayed as a separate Errors target.

**Views:**This report has the following chart views and a gird view (Grid View Routed Over Time):

- Line View Routed Over Time (the default)
- Column View Routed Over Time

Select the view you want to see from the report drop-down list located to the far right in the menu bar.

**Query:** This report data is built from an Anonymous Block query.

**Grouping:** This report is grouped by Gateway.

**Value List:** Contact Share Group

#### **Database Schema Tables:**

- Contact Share Group
- Contact\_Share\_Group\_Member
- Contact\_Share\_Queue
- Contact\_Share\_Rule
- Route\_Call\_Detail
- Application Gateway

#### **Current Fields in the Routed Overtime Grid View**

**Current** fields are those fields that appear by default in a report generated from the stock template.

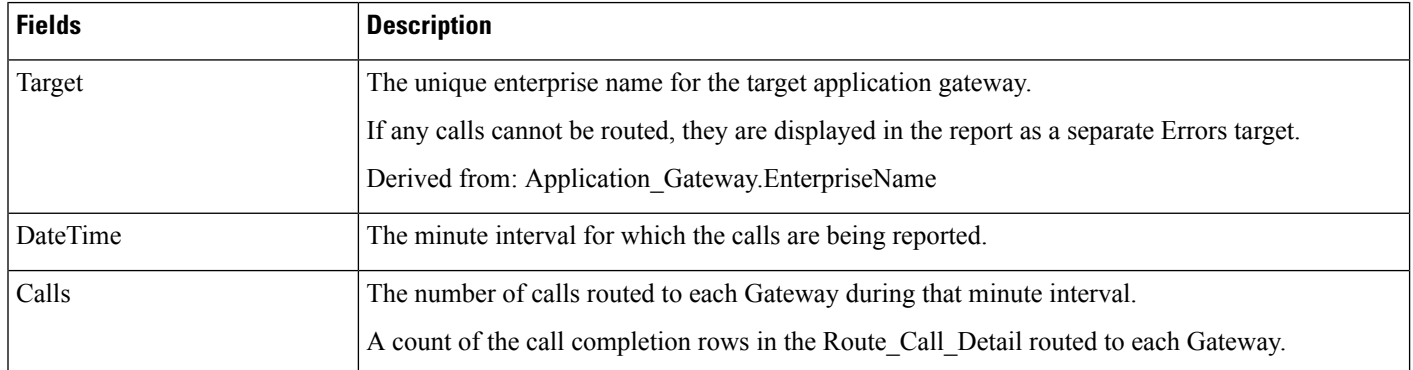

## <span id="page-5-0"></span>**Contact Sharing Configuration**

Use this report to view the Groups, Rules, Queues, and Targets associated with the Contact Share Groups selected for the report.

**Views:** This report has a grid view, Contact Sharing Configuration.

**Query:** This report data is built from a Database Query.

**Grouping:** This report is grouped by Contact Share Group.

**Value List:** Contact Share Group

#### **Database Schema Tables:**

- Contact\_Share\_Group
- Contact\_Share\_Group\_Member
- Contact\_Share\_Queue
- Contact\_Share\_Rule
- Application\_Gateway

#### **Current Fields in the Contact Sharing Configuration Report View**

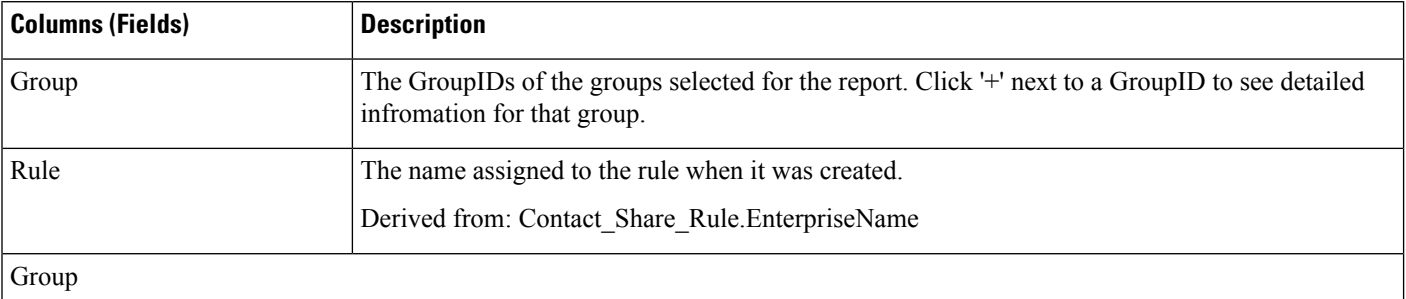

 $\mathbf l$ 

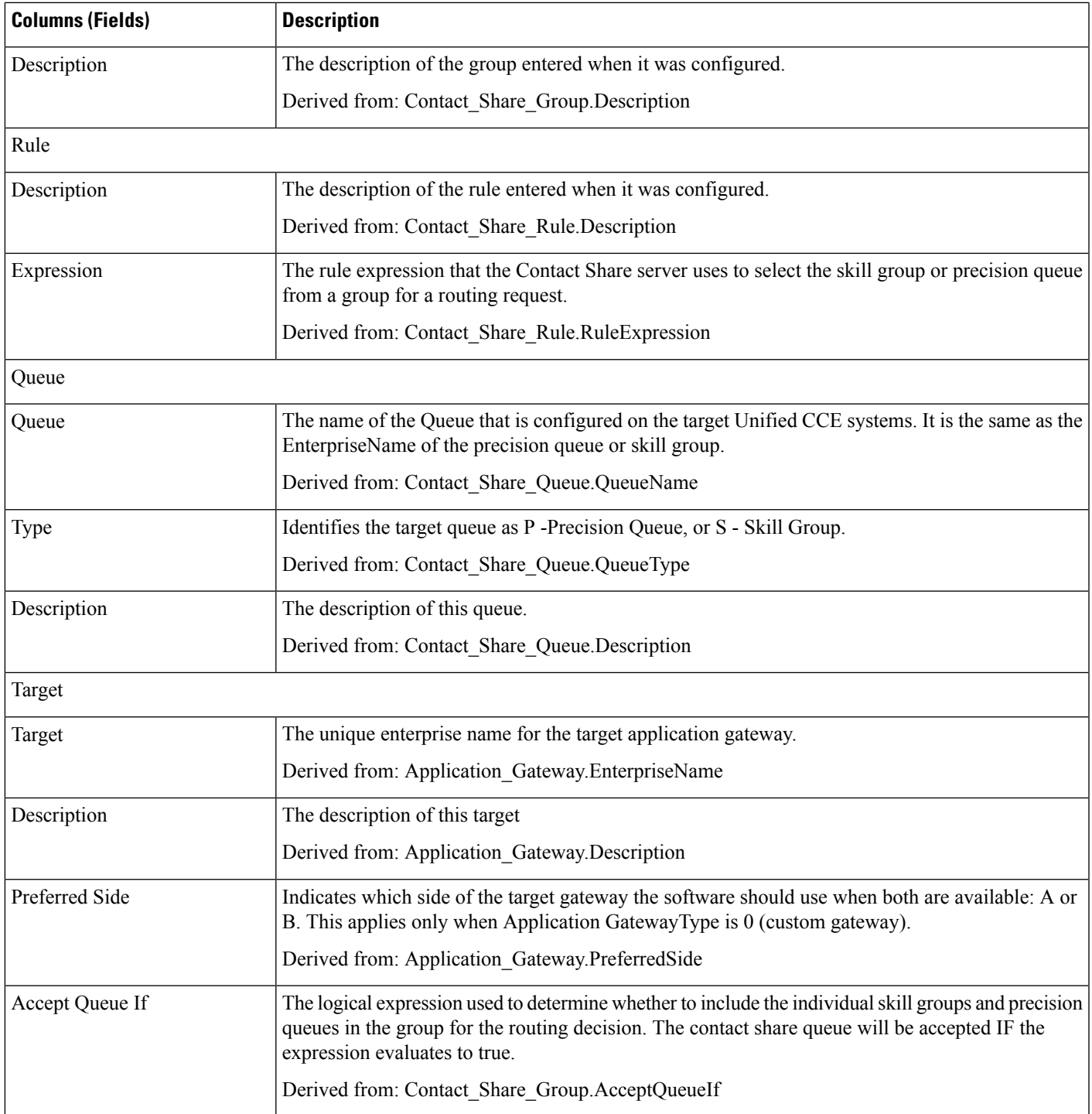

### <span id="page-7-0"></span>**Contact Sharing Errors**

Use this report to view information on calls which had errors during the routing process. If there are no errors, the report is empty.

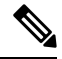

Calls that end with RouterErrorCode 448, Dialog aborted and was deleted, are not included in the report. This is not a routing error. This error means the customer leg disconnected for the call at the routing client, usually because the customer ended the call. **Note**

**Views:**This report has one grid view, Contact Sharing Errors.

**Query:** This report data is built from an Anonymous Block query.

**Grouping:** This report is grouped by Contact Share Group and Target.

**Value List:** Contact Share Group

#### **Database Schema Tables:**

- Contact\_Share\_Group
- Contact\_Share\_Group\_Member
- Contact\_Share\_Queue
- Contact\_Share\_Rule
- Route Call Detail
- Application\_Gateway

#### **Current Fields in the Contact Sharing Errors Report View**

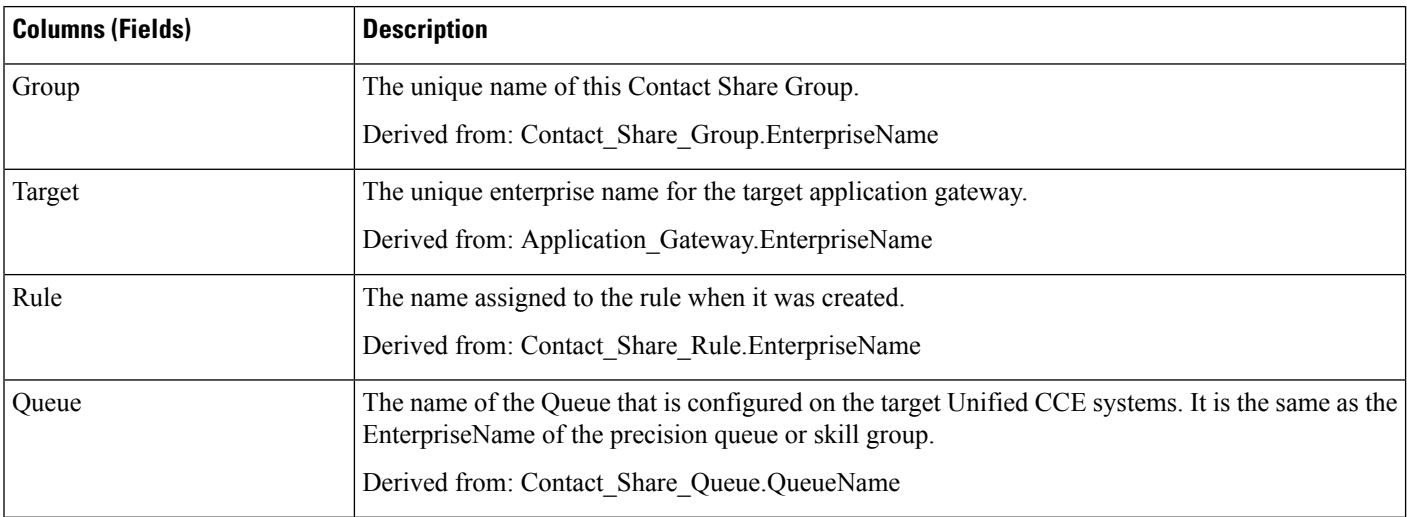

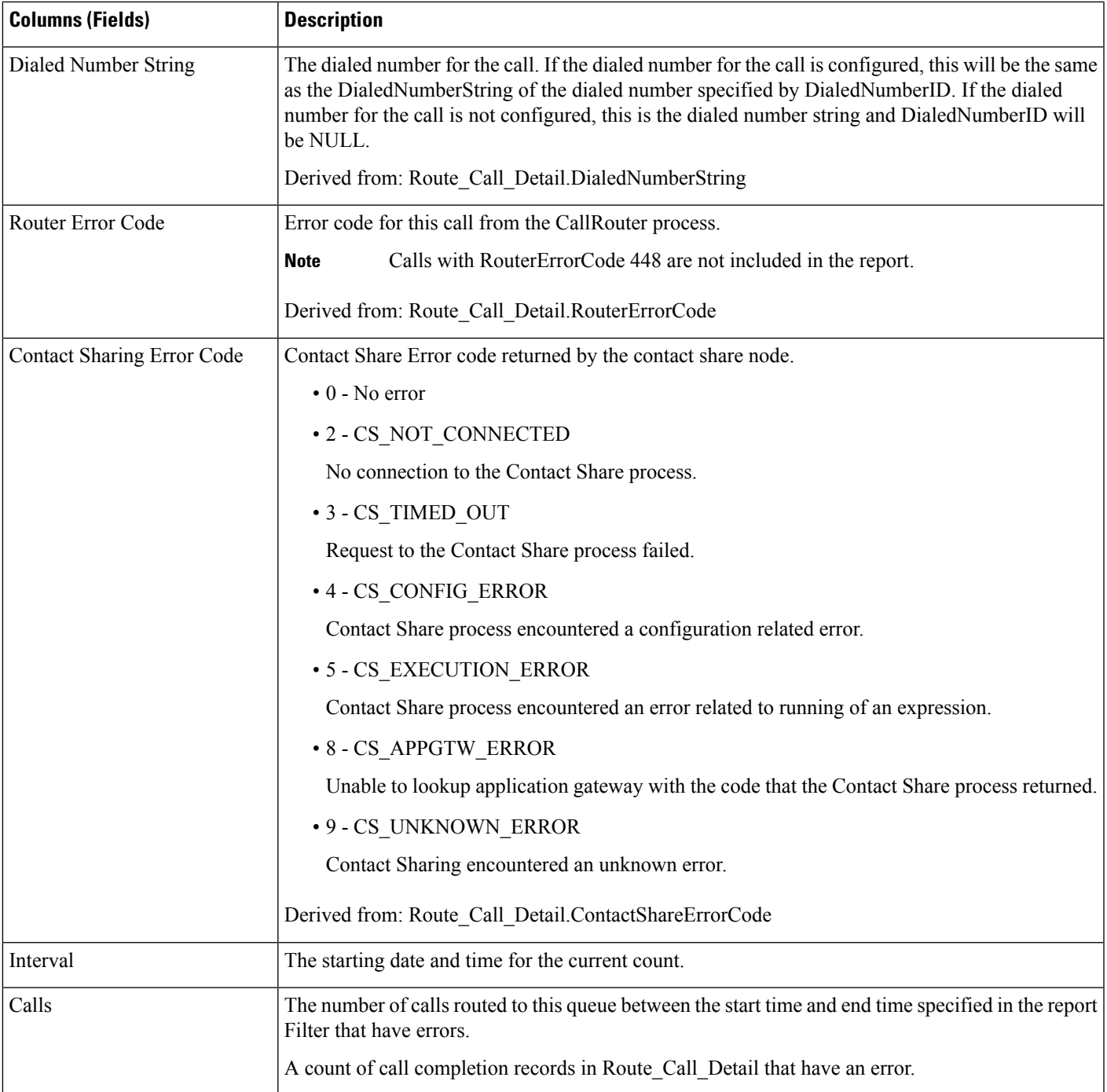

# <span id="page-8-0"></span>**Contact Sharing Expression Results**

Use this report to view a graph of CalculationResults against DateTime for each Contact Sharing Group selected for the report.

This report graphs the result calculated by the current Contact Sharing expression formula for all calls routed to a given Contact Sharing group over the specified time period. For example, the default Contact Sharing algorithm, combines a Minimum Expected Delay (MED) calculation with an Agent Occupancy calculation to determine which target system receives the call for routing. Positive results represent an expected delay, and negative results indicate the percentage of agent idle time, that is, the percentage of time the agents in the group were available but not working.

For more information on the Contact Sharing expression formula, see "Contact Sharing" in the *Cisco Unified Contact Center Enterprise Features Guide* at [http://www.cisco.com/c/en/us/support/customer-collaboration/](http://www.cisco.com/c/en/us/support/customer-collaboration/unified-contact-center-enterprise/products-feature-guides-list.html) [unified-contact-center-enterprise/products-feature-guides-list.html](http://www.cisco.com/c/en/us/support/customer-collaboration/unified-contact-center-enterprise/products-feature-guides-list.html).

**Views:**This report has a default chart view (Contact Sharing Expression Results) and a grid view.

**Query:** This report data is built from a Database Query.

**Grouping:** This report is grouped by Contact Sharing Group.

**Value List:** Contact Sharing Group

#### **Database Schema Tables:**

- Contact Share Group
- Route Call Detail

#### **Current Fields in the Grid View**

**Current** fields are those fields that appear by default in a report generated from the stock template.

The following table lists the fields used to create the Contact Sharing Results Calculations report generated from the stock template.

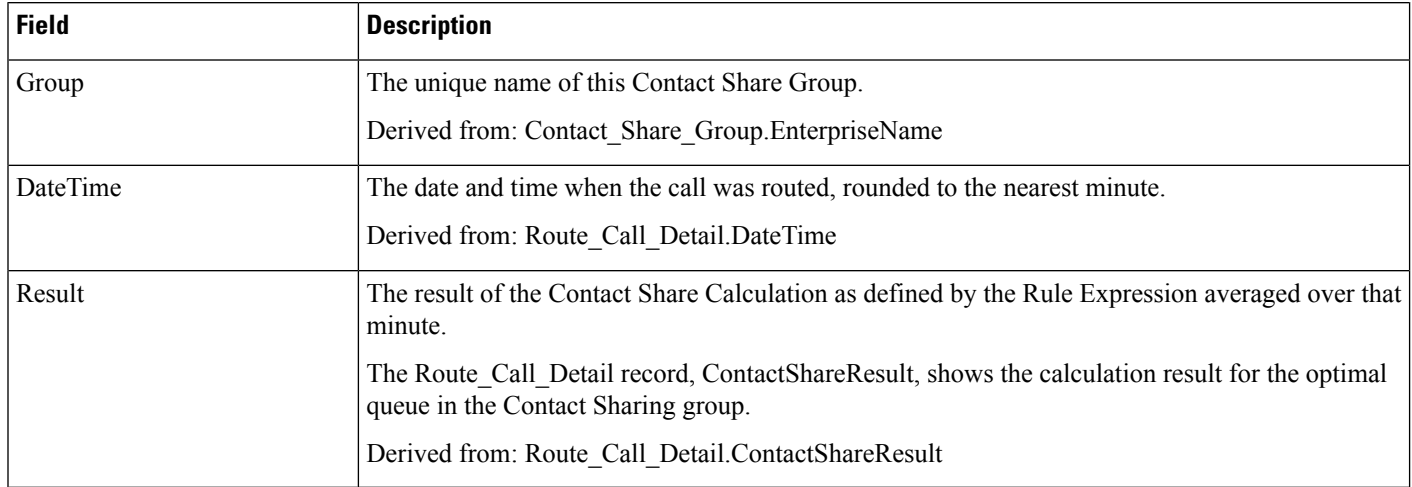

## <span id="page-9-0"></span>**Contact Sharing Interval**

Use this report to see a count of the calls routed for each Contact Share Group selected for the report during the interval.

**Views:**This report has one grid view, Contact Sharing Report Interval.

**Query:** This report data is built from an Anonymous Block query.

**Grouping:** This report is grouped by Dialed Number String, Call Type, Target.

**Value List:** Contact Share Group

#### **Database Schema Tables:**

- Contact\_Share\_Group
- Contact\_Share\_Group\_Member
- Contact\_Share\_Queue
- Contact\_Share\_Rule
- Application\_Gateway

#### **Current Fields in the Contact Sharing Interval Report View**

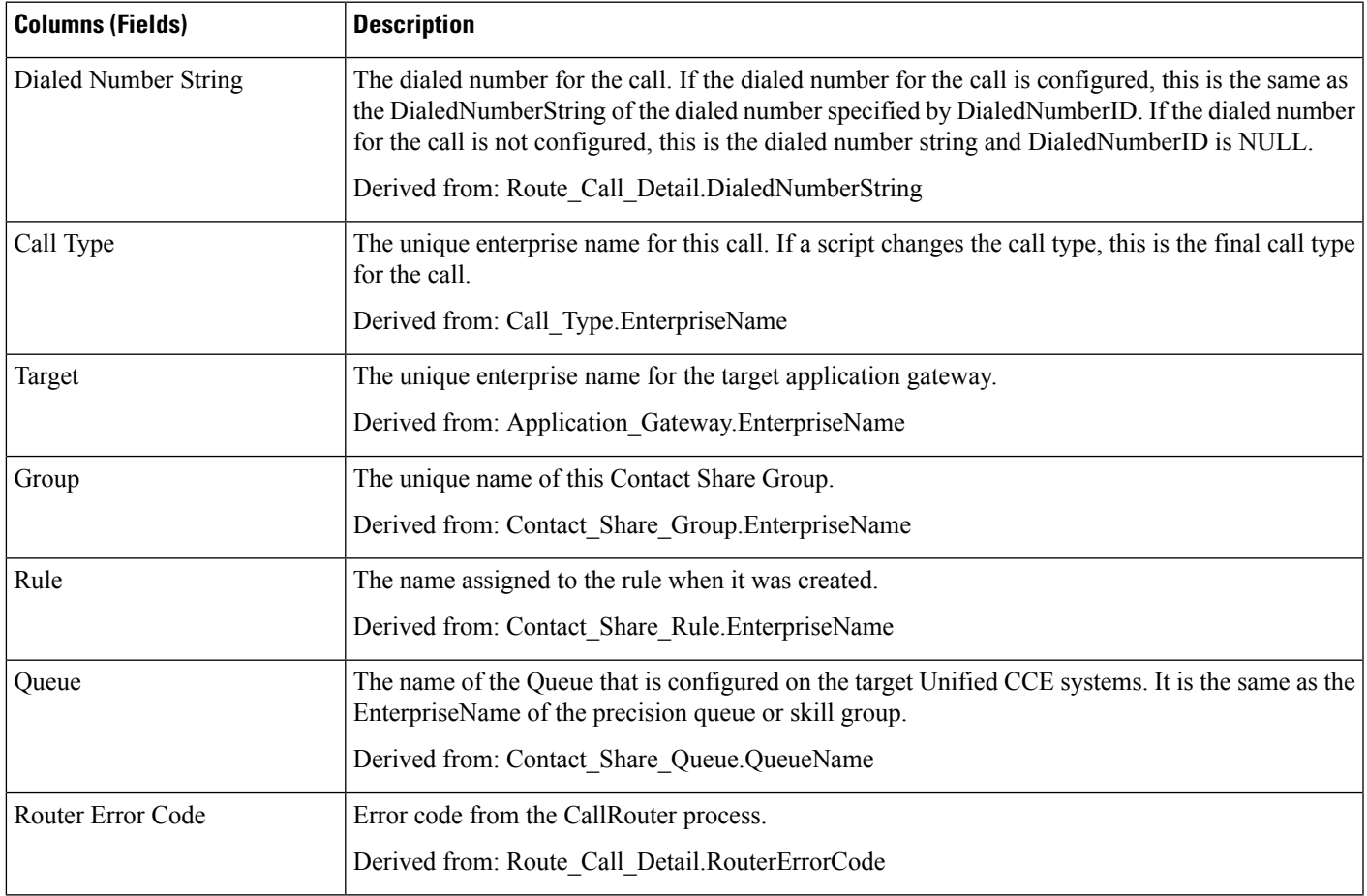

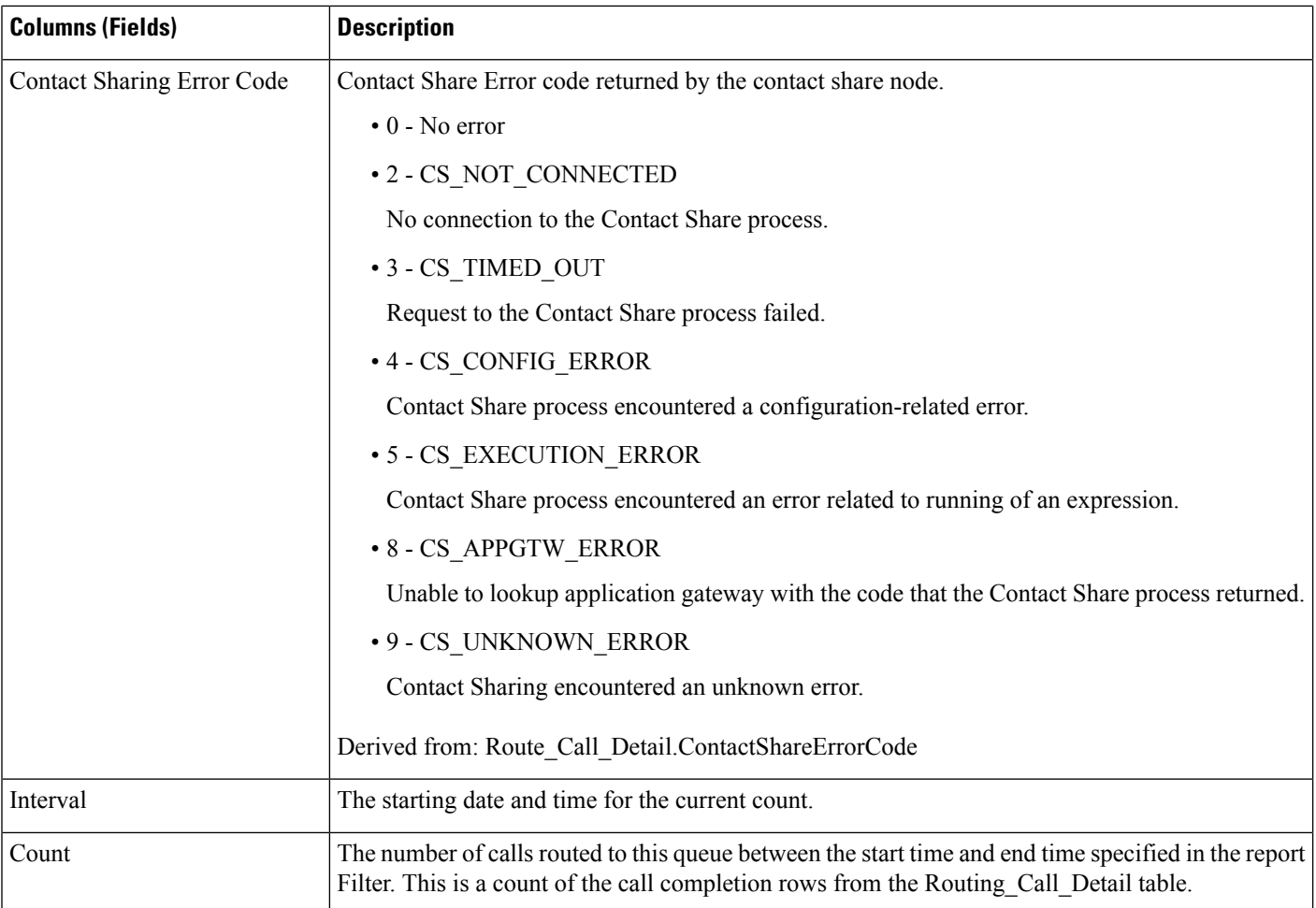

## <span id="page-11-0"></span>**Contact Sharing Queue Over Time**

Use this report to view the number of calls routed to each Queue (precision queue or skill group) configured in the Contact Sharing system for the Groups selected in the report filter.

The default graph view displays a line graph of the number of calls routed to each Queue against time in minute intervals over a 12-hour period following the StartDate you specify.

**Views:**This report has a chart view (Queue Over Time) and a grid view.

Select the view you want to see from the report drop-down list located to the far right in the menu bar.

**Query:** This report data is built from an Anonymous Block query.

**Value List:** Contact Share Group

#### **Database Schema Tables:**

- Contact\_Share\_Group
- Contact\_Share\_Group\_Member
- Contact\_Share\_Queue
- Contact\_Share\_Rule
- Route\_Call\_Detail
- Application\_Gateway

#### **Current Fields in the Grid View**

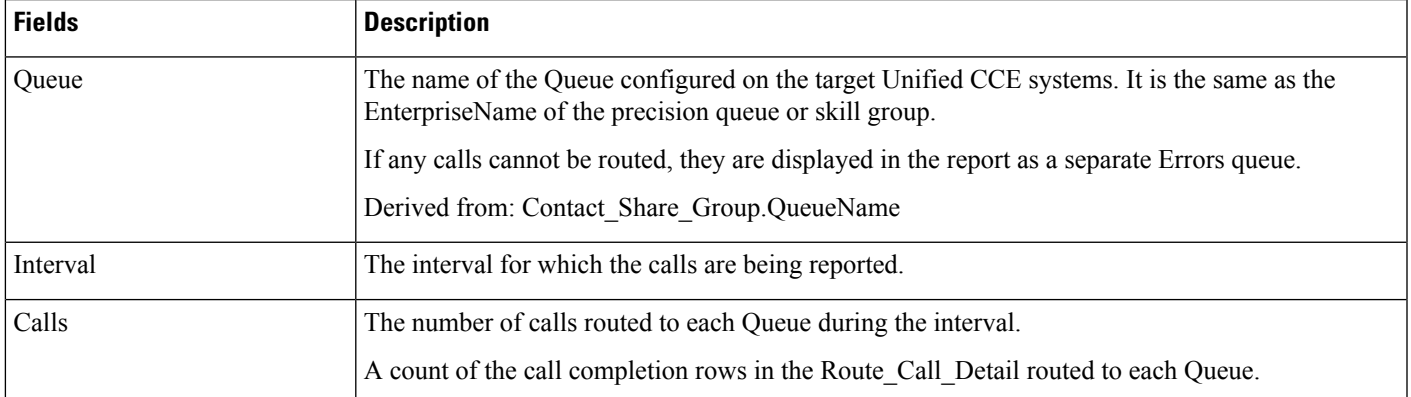

 $\mathbf I$